Academy for iOS App Development

Dr. William C. Bulko

# Alert Views

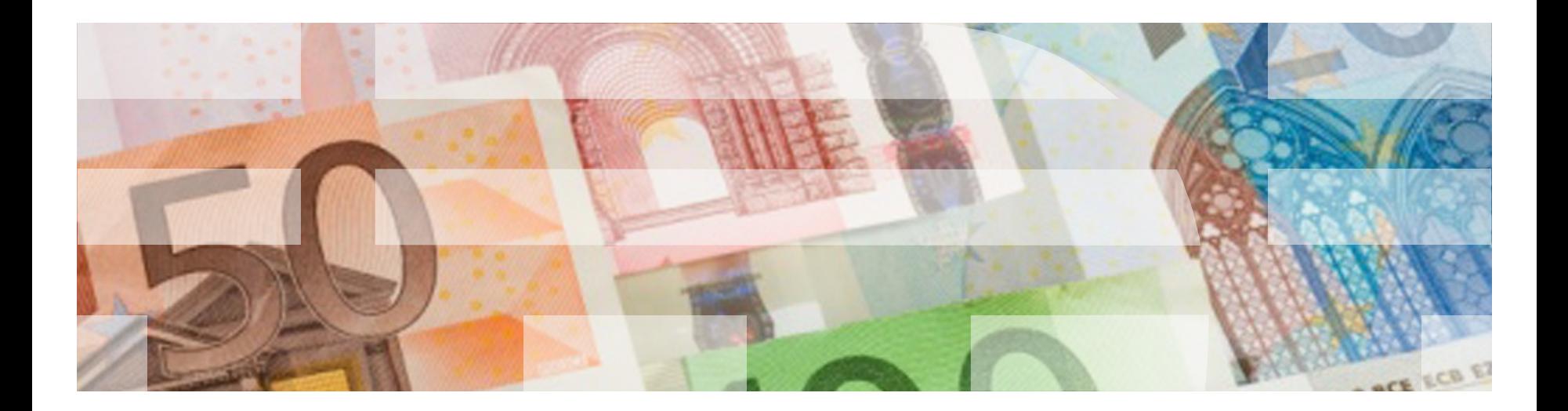

## Alert Views

- Alert views are an easy way to display concise and informative information to the user.
- The kind of UI that is displayed in a UI Alert Controller is specified by the controller's preferred style when creating the controller
- You customize the UI by identifying what buttons or text fields you want to include

# Key classes

The primary classes used in an Alert are:

- § UIAlertController is a VC that displays an alert message to the user
- § UIAlertAction represents an action that can be taken when tapping a button in an alert

You create a UIAlertController object first, and then add as many UIAlertAction objects as needed, typically based on the number of buttons defined.

### UIAlertController Style Settings

*Alert*: a UI that displays over and grays out the current UI.

■ "Trust" and "Don't Trust" are the two UIAlertAction objects.

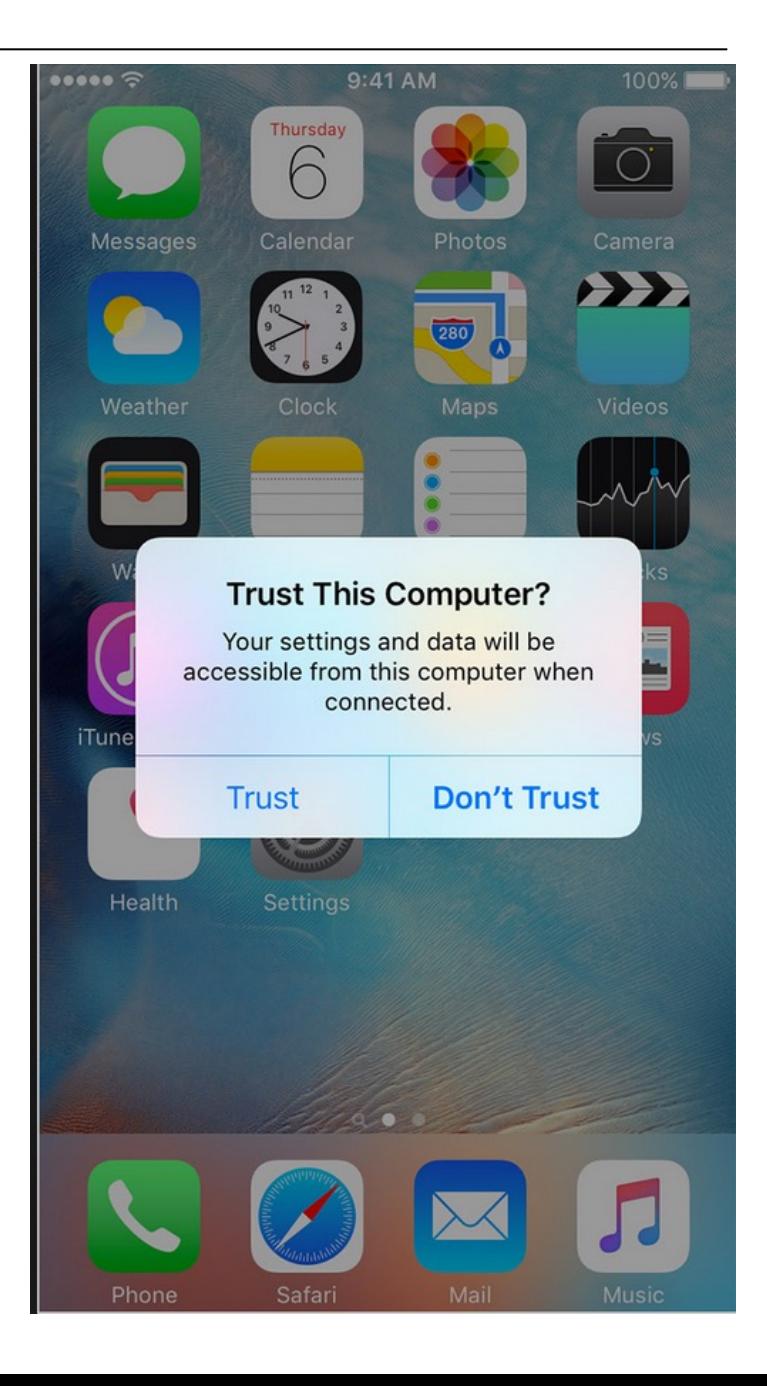

#### UIAlertController Style Settings

*Action Sheet*: a UI that slides up from the bottom of the screen and grays out the current UI.

• In this example, there are five UIAlertAction objects.

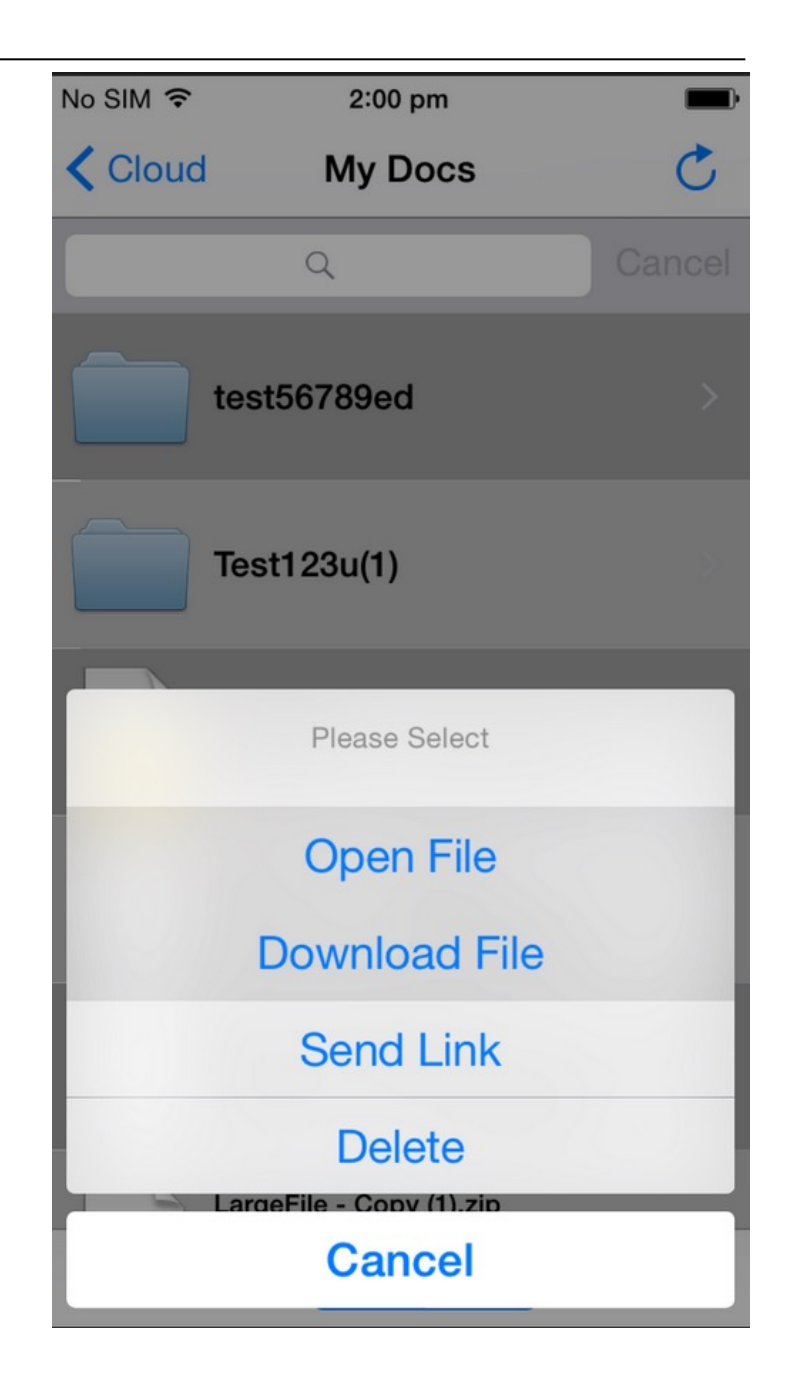

#### UIAlertAction

- A UIAlertAction represents an action that can be taken when tapping a button in an alert
- § You use this class to configure information about a single action, including
	- The *title* to display in the button
	- Any *style* information
	- A *handler* to execute when the user taps the button

## UIAlertAction Style Settings

- § *Default*:
	- Apply the default style to the action's button
	- Normal text
- § *Cancel*:
	- Apply a style that indicate the action cancels the operation and leaves things unchanged
	- Can only have one of these. (App crashes if you define more than one for a given button)
	- Bold text
- *Destructive*:
	- Apply a style that indicates the action might change or delete data
	- Red text color

Academy for iOS App Development

Dr. William C. Bulko

# 2D Graphics

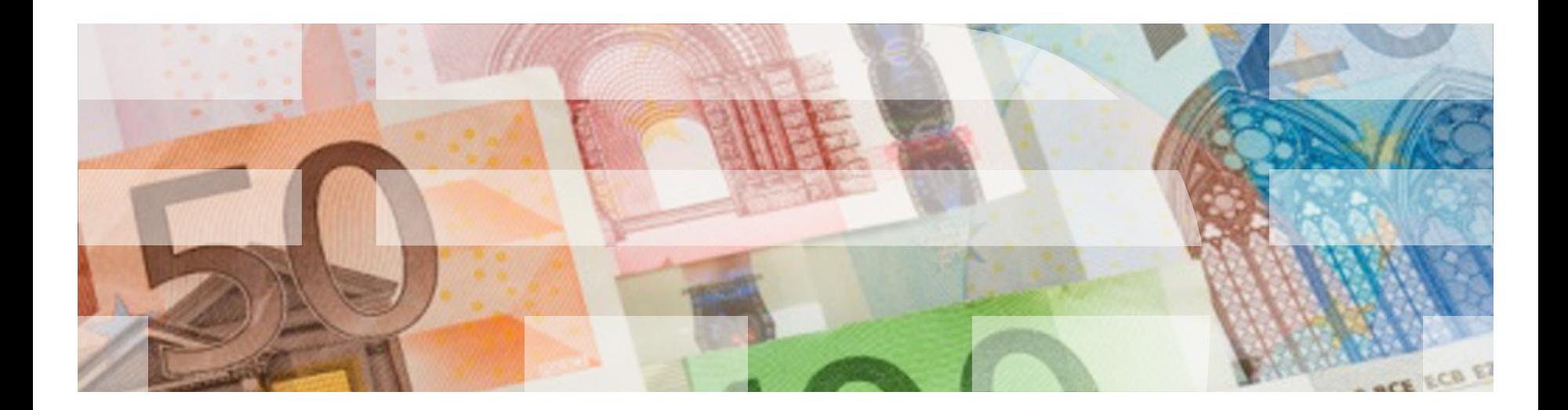

# Vector Graphics

- In *vector graphics*, a graphical object is defined using geometric primitives such as points, lines, curves, and shapes or polygons based on mathematical expressions.
- This means when you want to draw a line, for example, you define the starting and ending point of that line in a coordinate space and let the rendering engine draw it.

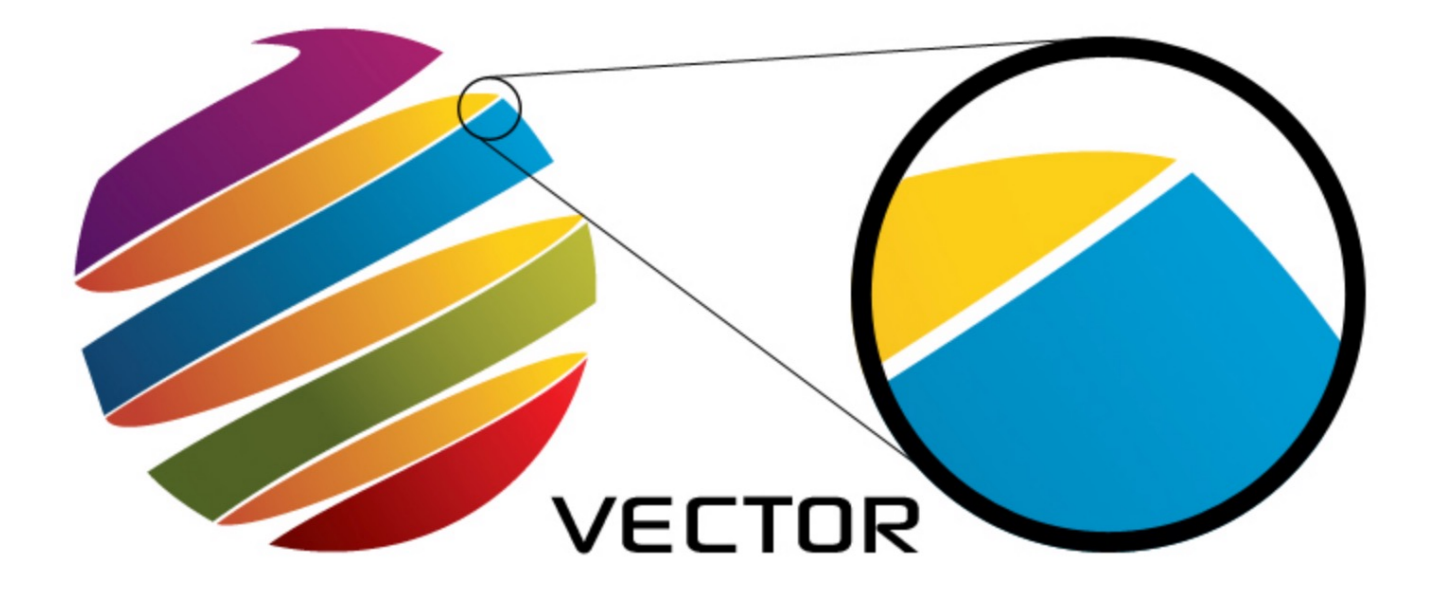

# Core Graphics

*Core Graphics* is Apple's drawing framework. It covers:

- declaration of basic geometric shapes, such as points, sizes, vectors, and rectangles
- functions that render the pixels onto the screen
- everything in between

Example: CGRect: we saw this structure before when we talked about a view's frame and bounds. CG stands for "Core Graphics".

Core Graphics is a vector drawing framework.

- It was previously known as "Quartz" or "Quartz 2D".
- It was originally built on top of the open high-level API OpenGL.
- As of iOS 9, it's built on top of Apple's low-level API Metal.

# Graphics Context

A *graphics context* serves as the "canvas" you're drawing on*.*

- It identifies the current drawing destination (screen, printer, file, etc.), the coordinate system, and any graphics attributes associated with the destination.
- It maintains global information and settings about the current draw environment:
	- current fill and stroke colors
	- line width and pattern
	- line cap and join (miter) styles
	- alpha (transparency)
	- antialiasing and blend mode
	- shadows
	- text attributes (font, size, etc.)

# Graphics Context (cont.)

• It acts like a buffer for accumulating subsequent drawing operations.

In iOS, each UIView has a graphics context, and all drawing for the view renders into this context before being transferred to the device's hardware.

# UIView Methods

Two important methods associated with the UIView class:

draw()

• It contains your custom drawing code.

setNeedsDisplay()

- Call this whenever you change something that affects what's drawn in  $draw()$ , like a view's frame or background color.
- It causes draw () to be called.
- The request to draw gets queued in the main queue.

#### draw()

draw() is automatically called whenever:

- The view is new to the screen.
- Other views on top of it are moved.
- The view's "hidden" property is changed.
- Your app explicitly calls the setNeedsDisplay() method on the view.

When a view's  $draw()$  method is executed, it renders the view into the appropriate context. You can override  $draw()$ for custom rendering.

#### setNeedsDisplay()

**Never** call draw() directly.

- If you need to update your view, call setNeedsDisplay() on the view.
- setNeedsDisplay() does not itself call draw(), but it flags the view as 'dirty', triggering a redraw using  $draw()$ on the next screen update cycle.
- Note that even if you call setNeedsDisplay() five times in the same method, you'll only ever actually call draw() once.

## Order of draw() calls

Order matters when drawing in Core Graphics!

Pixels cannot be changed once they're "painted"

You must draw over existing pixels with new draw() commands

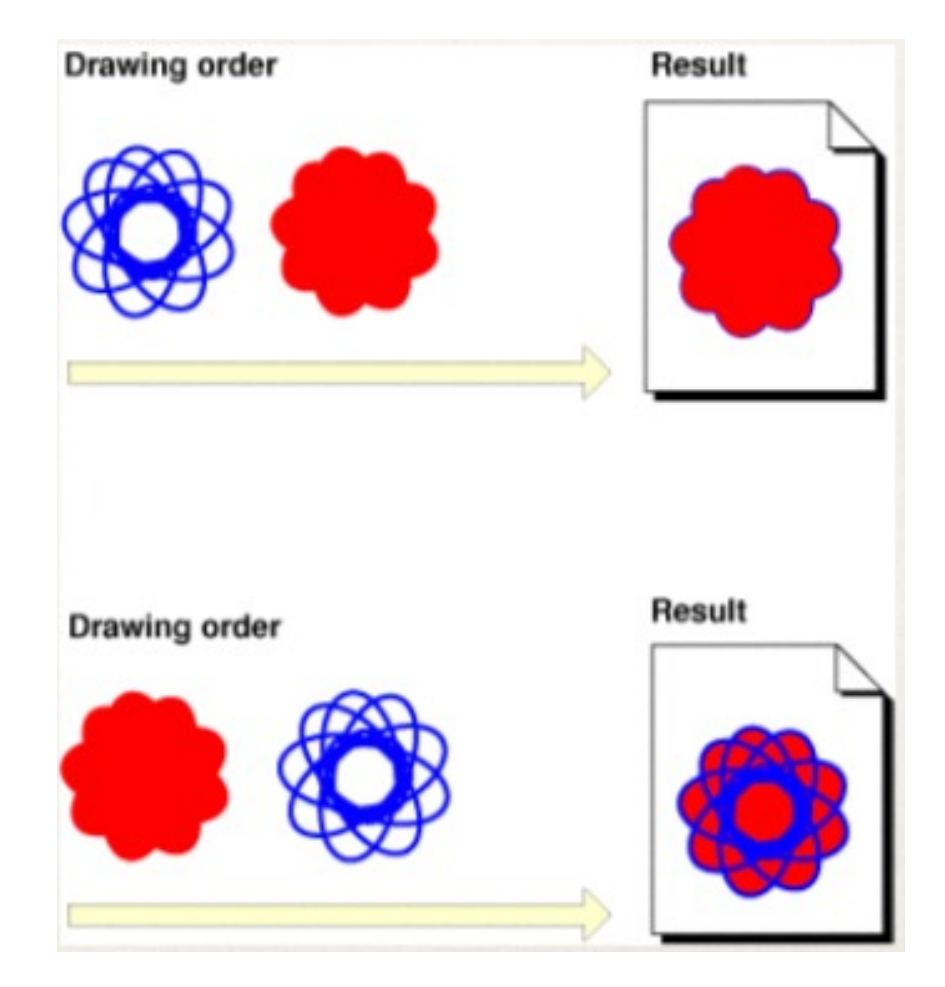

## **UIView**

Whenever you want to do some custom drawing, all you have to do is:

- Create a UIView subclass
- Get the view's current context:

let context = UIGraphicsGetCurrentContext()

• Override the draw method and add your Core Graphics drawing code to paint pixels into context

# Bézier Curves

A *Bézier curve* is a parametric curve based on Bernstein polynomials.

In vector graphics, Bézier curves are used to model smooth curves that can be scaled indefinitely.

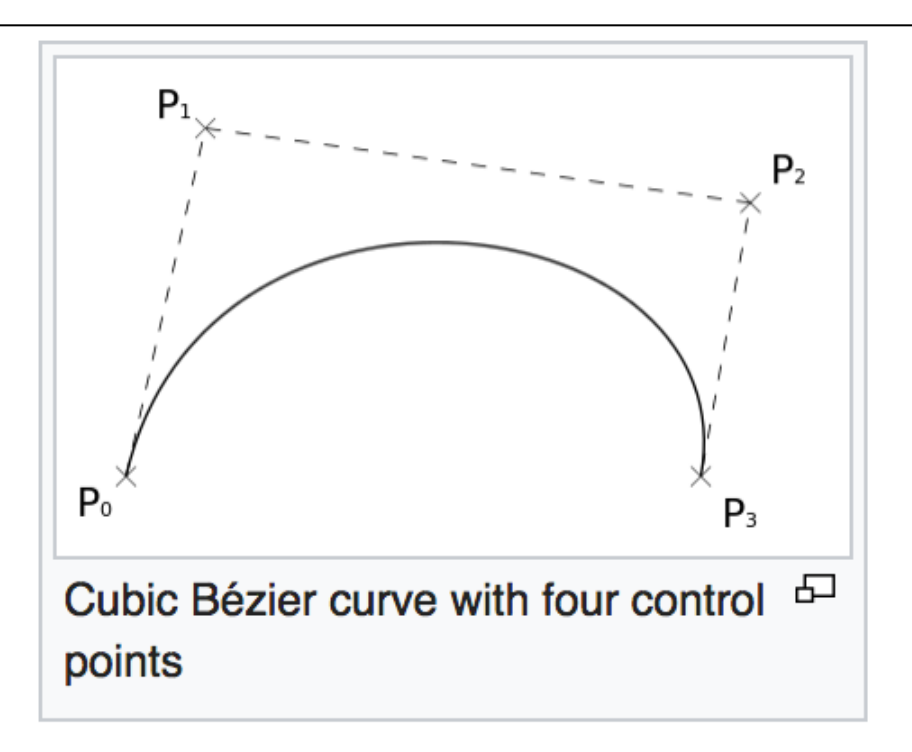

In iOS, a Bézier path is an object of class UIBezierPath.

- They allow for custom geometric paths and drawing properties within Core Graphics
- They can be defined as lines, ovals, rectangles, and arbitrary freeform paths
- They are also used for clipping and intersection testing

## UIBezierPath

#### Line segment:

```
 path = UIBezierPath()
path.move(to: CGPoint.myPoint1)
path.addLine(to: CGPoint.myPoint2)
```
# Arc of a circle:

```
 let path = UIBezierPath(arcCenter: center,
                        radius: myRadius,
                        startAngle: angle1,
                        endAngle: angle2,
                        clockwise: true)
```
# Then draw it:

```
path.stroke()
```
#### **Transformations**

Translate coordinate system origin to (tx, ty):

CGContextTranslateCTM(c:CGContext?, tx:CGFloat, ty:CGFloat)

Scale coordinate system by sx and sy:

CGContextScaleCTM(c:CGContext?, sx:CGFloat, sy:CGFloat)

Rotate coordinate system by angle (in radians):

CGContextRotateCTM(c:CGContext? angle:CGFloat)

# Changing Contexts

It's often beneficial to save the context before performing a series of graphics operations, and to restore the context afterwards.

- This isolates any changes in settings you may make while performing the operations to only those operations.
- In particular, when performing transformations, this preserves the context's coordinate system.

CGContextSaveGState(context) CGContextRestoreGState(context)

These operations behave like a "push" and a "pop": they save and restore the context using a stack.

Dynamic changes to Interface Builder

There are two attributes that enable views to be dynamically updated in Interface Builder:

- @IBDesignable: Specifies that objects of a class declaration should have their display refreshed whenever the object is changed by the user.
- @IBInspectable: Specifies that there should be an interface that allows the user to change values of this object in Interface Builder.

The @ character is used in Swift to indicate an *attribute*: additional information to be given to the compiler.